# Виртуальные клавиатуры для ТСД

Последние изменения: 2024-03-26

Данная статья применима только к ТСД на ОС Windows CE/ Mobile!

Иногда на терминалах с сенсорным дисплеем при работе с Mobile SMARTS для ввода данных требуется воспользоваться экранной клавиатурой там, где недоступен ее стандартный вызов. Например, при поиске товара из списка справочника номенклатуры, выгруженного на ТСД.

В таком случае можно воспользоваться экранной клавиатурой, которая может быть как стандартная (установлена на ТСД по-умолчанию) и сторонняя, которая устанавливается вами самостоятельно.

### Вызов стандартной виртуальной клавиатуры

Для того чтобы воспользоваться данной клавиатурой, необходимо назначить для ее вызова какую-нибудь клавишу на ТСД. Все настройки клиента Mobile SMARTS для ТСД хранятся в файле MobileSMARTS.exe.config (ProgramFiles\MobileSMARTS\MobileSMARTS.exe.config). Для назначения клавиши вызова клавиатуры в группе <keys> …</keys> у параметра key="sipOnOff" необходимо задать значение. В нашем примере значение value="F9". Следует учесть, что некоторые клавиши могут быть уже заняты другими параметрами, поэтому нужно выбирать свободную.

```
<configuration>
…
<keys>
<add key="messagesWindow" value="F3" />
<add key="sipOnOff" value="F9" />
</keys>
…
</configuration>
```
Теперь при выборе товара из списка номенклатуры можно вызывать экранную клавиатуру путем нажатия на клавишу «F9».

#### Использование сторонних виртуальных клавиатур

Все приведённые здесь виртуальные клавиатуры совместимы с Mobile SMARTS, бесплатные и проверены в эксплуатации.

**Microinvest Micron** - мощная виртуальная клавиатура для вашего Pocket PC или Windows Mobile смартфона.

Скачать [Microinvest](https://www.cleverence.ru/files/16689/Micronsetup.exe) **Micron** 

Самая оптимальная по дизайну.

CLEVERENCE.RU — 2/3

Выбор - Прием посылок у курьера

## Принято посылок 0 шт

Пусто

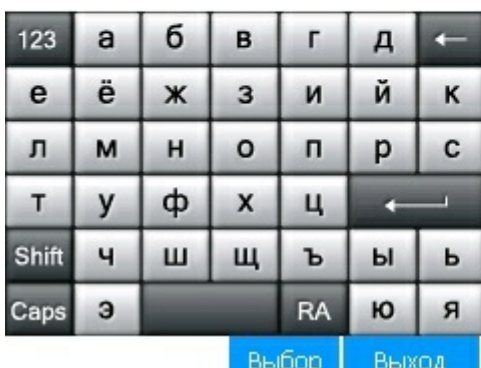

Прием клиентских возвратов 19/06/17 14:56

-<br>Выберите интернет магазин<sup>1</sup>

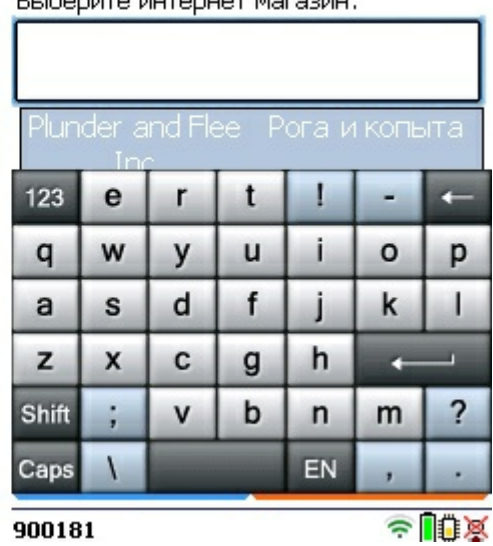

Имеет разные варианты раскладки при установке, например, в дополнение к первому есть такой (более стандартный).

 $14:19$ 

Выбор - Прием клиентских возвратов

Пусто

123

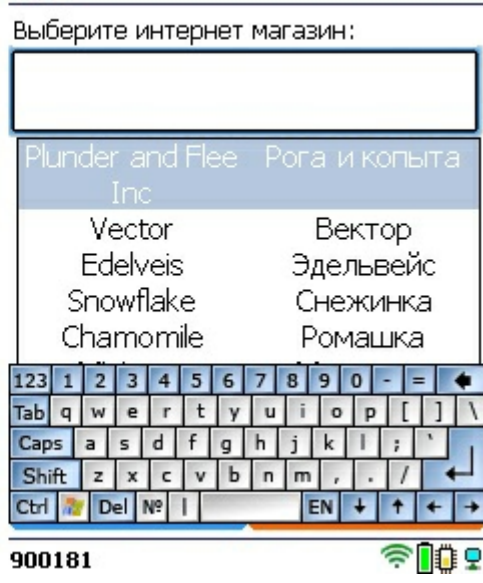

Прием клиентских возвратов 19/06/17

Caps  $a \mid c \mid A \mid \phi \mid r \mid \psi \mid \chi \mid \chi \mid \eta \mid$ ; Shift  $3 \times 4 \times 6$   $H M$ ,  $2$ Ctrl & Del to b  $RP$  + + + + Новый Удалить Выбор Выход

 $4$  5 6 7 8 9 0

Устанавливается через ПК.

**Euro Keyboard** - экранная клавиатура рассчитанная под стилус.

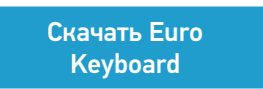

Лучше организована работа со стилусом, но имеет упрощенный интерфейс по сравнению с Microinvest Micron.

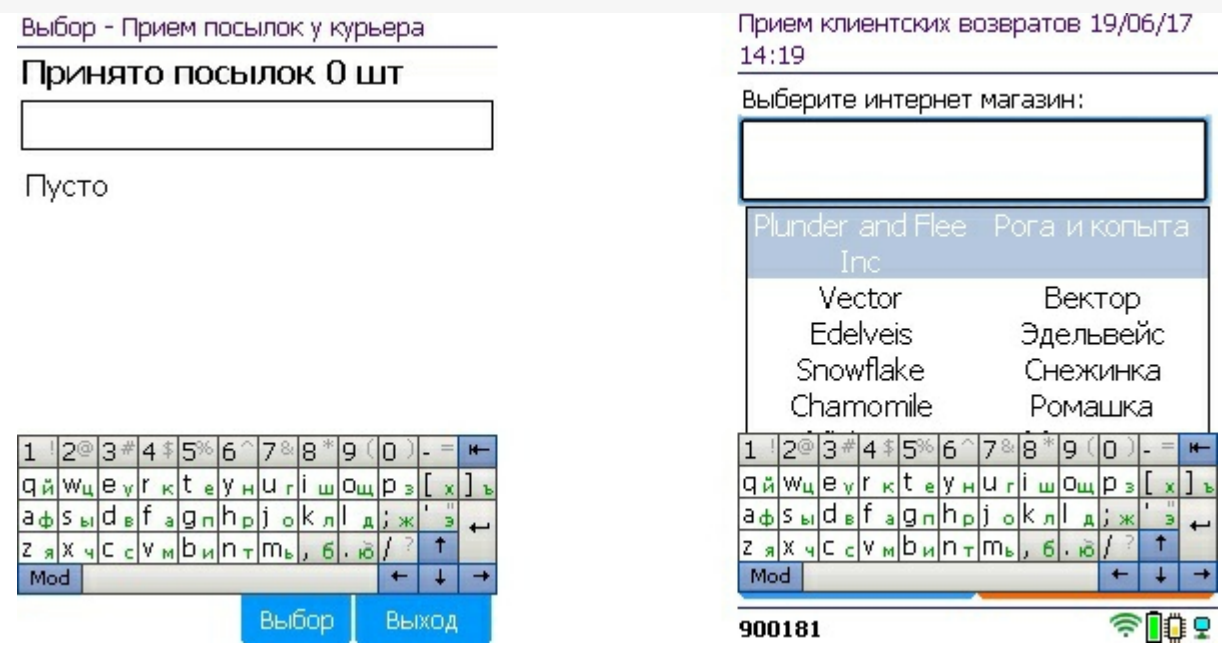

Идет отдельным .cab, что упрощает установку и последующую интеграцию с Mobile SMARTS.

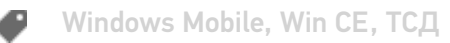

#### Не нашли что искали?

 $\odot$ Задать вопрос в техническую поддержку